# **IBM Business Monitor**

 $V7.5.1$ 

# 快速入门指南

## 快速了解如何安装和配置 IBM Business Monitor。

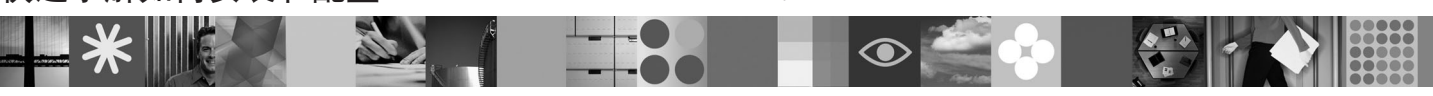

本地语言版本: 要获取其他语言的快速入门指南, 请参阅 Ouick Start DVD 上的 PDF 文件.

# 产品概述

н

IBM® Business Monitor 是一个全面的业务活动监控 (BAM) 软件产品, 可提供您的业务性能的实时视图。个性化业务仪表板能 够以可视化形式显示业务的当前状态,并且可在检测业务情况时发出警报。使用仪表板,您可以查看业务流程的实例并据此采 取操作, 查看关键业绩指标 (KPI) (可跨时间展现结果以表明趋势以及提供预测) 以及查看基于嵌入式 IBM Cognos® Business Intelligence 技术的精细报告。可以从各种源收集可放入到此类仪表板的事件和数据、包括但不限于 IBM Business Process Manager、WebSphere® Decision Server 和 WebSphere Message Broker。此外、您可以使用适配器来从其他源中收集事件。

#### 访问您的软件和文档 步骤 1:

如果您从 Passport Advantage® 下载产品、请遵循下载文档中的指令: http://www.ibm.com/support/docview.wss?uid=swg24030597.

### 此提供的产品包含以下组件:

- · Ouick Start DVD
- IBM Business Monitor V7.5.1
- **Business Monitor Development Toolkit**
- 将 Business Monitor 用于生产系统; 将 Business Monitor Development Toolkit 用于测试和开发。
- 产品: 从产品 DVD 中访问 Business Monitor 和 Business Monitor Development Toolkit, 或者从 Passport Advantage Web 站点中下载。
- 文档: 要获取完整的产品文档(包括安装指示信息), 请参阅 IBM Business Process Management 信息中心, 网址为: http:// publib.boulder.ibm.com/infocenter/dmndhelp/v7r5m1/index.jsp.

在支持 Web 站点上检查有关限制和变通方法的技术说明: http://www.ibm.com/support/search.wss?q=mon75relnotes。

主 IBM Business Monitor DVD 包含启动板和安装所需的除 Installation Manager 存储库以外的所有组件。主 DVD 中包 含主存储库, 并将在进行安装的过程中提示您所需的 DVD。

此外, 软件包中还包含以下软件产品:

- IBM DB2<sup>®</sup> Enterprise Server Edition V9.7
- IBM Integration Designer V7.5.1
- Rational<sup>®</sup> Application Developer V8.0.3

#### 评估您的硬件和系统配置 先骤 2:

查看 Business Monitor 的系统需求, 网址为: http://www.ibm.com/software/integration/business-monitor/requirements/。

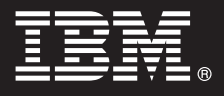

## **3 =h 3: 20 Business Monitor M Business Monitor Development Toolkit**

可以将 Business Monitor 和 Business Monitor Development Toolkit 分别安装到开发机器和生产机器上。您可以安装 Business Monitor Development Toolkit 和/或 Business Monitor,

安装 Business Monitor:

- 1. 将 Business Monitor 主 DVD 插入 DVD 驱动器以启动安装。您也可以从适用于您的操作系统的可下载映像中抽取文 件.
- 2. 启动 Business Monitor 安装程序:
	- 在 Microsoft Windows 上, 从根目录运行 launchpad.exe。
	- 在 AIX®、HP-UX、Linux 和 Solaris 上, 从根目录运行 launchpad.sh。
- 3. 在启动板中查看有关不同面板的信息。
- 4. 遵照指示信息来安装 Business Monitor。

#### 要安装 Business Monitor Development Toolkit, 请执行以下步骤:

- 1. 将 Business Monitor Development Toolkit DVD 插入 DVD 驱动器以启动安装。
- 2. 启动 Business Monitor Development Toolkit 安装程序:
	- 在 Microsoft Windows 上, 从根目录运行 launchpad.exe。
- 3. 在启动板中查看有关不同面板的信息。
- 4. 遵照指示信息来安装 Business Monitor Development Toolkit。
- 提示: 信息中心 <http://publib.boulder.ibm.com/infocenter/dmndhelp/v7r5m1/index.jsp> 中提供了用于安装 Business Monitor 和 Business Monitor Development Toolkit 的详细安装信息。在安装期间、您可以从启动板中访问信息中心。

### **|`E"**

- 有关其他技术资源,请参阅以下链接:
	- 产品信息: <http://www.ibm.com/software/integration/business-monitor/>
	- 支持信息: <http://www.ibm.com/software/integration/wbimonitor/support/>
	- •联机信息中心: <http://publib.boulder.ibm.com/infocenter/dmndhelp/v7r5m1/index.jsp>

IBM Business Monitor Licensed Materials - Property of IBM. © Copyright IBM Corp. 2003, 2011. All Rights Reserved.

IBM、IBM 徽标、ibm.com®、AIX、Cognos、DB2、Express®、Passport Advantage、Rational 和 WebSphere 是 International Business Machines 在美国和/或其他国家或地区的商标或注册商标。可在 Web 站点上 的 Copyright and trademark information 获取最新的 IBM 商标列表, 网址为: http://www.ibm.com/legal/copytrade.shtml,

Intel 是 Intel Corporation 或其子公司在美国和/或其他国家或地区的商标或注册商标、Linux 是 Linus Torvalds 在美国和/或其他国家或地区的注册商标、Microsoft Windows 是 Microsoft Corporation 在美国和/或 其他国家或地区的注册商标。其他公司、产品或服务名称可能是其他公司的商标或服务标记

部件号: CF398ML

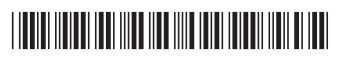